# **Technische handleiding**

# NOX bus over glasvezel.

**Aanvullende informatie**

Fabrikant : NOX Systems Versie : 130712 NOX Config:V6.83

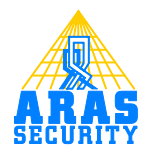

# Inhoudsopgave

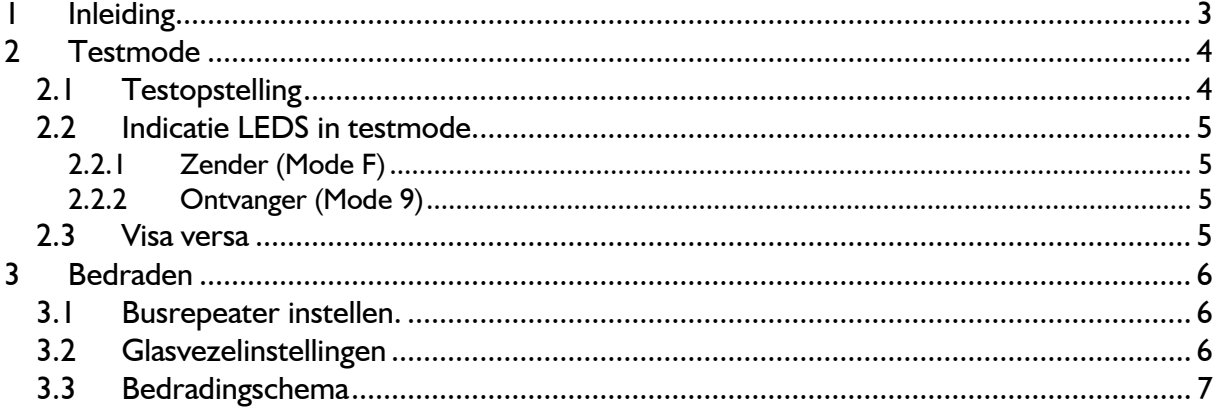

## <span id="page-2-0"></span>**1 Inleiding**

Deze handleiding beschrijft hoe men de NOX bus over glasvezel kan transporteren.

Hiervoor zijn de volgende onderdelen nodig:

2 x NOX repeater 1x NOX busvoeding. 2 x S711D-EST2

De glasvezelconverters werken met twee multimode glasvezels.

### <span id="page-3-0"></span>**2 Testmode**

Voordat de NOX bus wordt aangesloten is het verstandig deze eerst te testen op een goede werking. Met de testmode kan zowel de glasvezelverbinding worden getest en de goede werking van de glasvezelconverters.

#### <span id="page-3-1"></span>**2.1 Testopstelling**

Sluit de glasvezelconverters aan zoals hieronder is weergegeven.

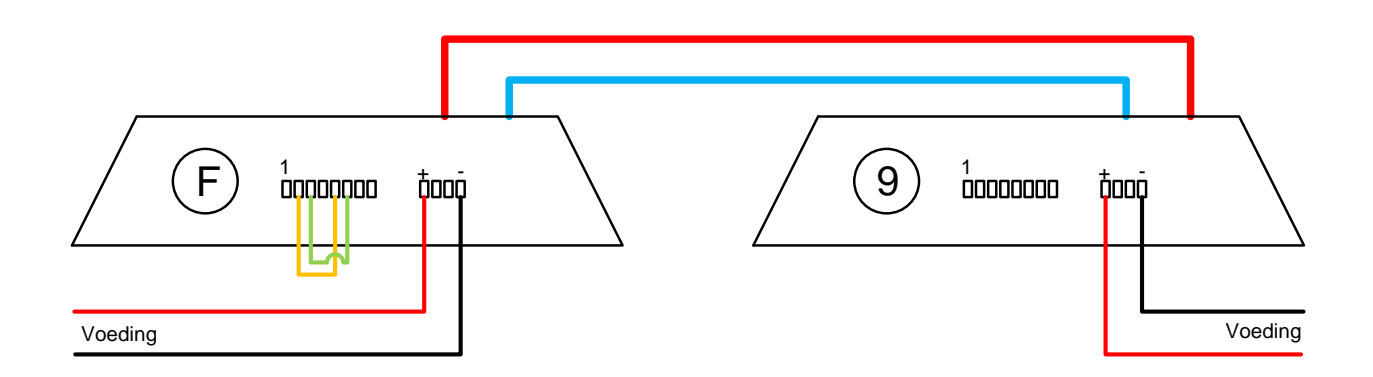

Zet één unit op mode **F** en de andere op mode **9** d.m.v. de 16 stappen schakelaar. Met een schroevendraaier kan de mode geselecteerd worden.

Op de unit waarop mode **F** is geselecteerd, moeten twee draadbrugjes gemaakt worden. Verbind klem 2 met klem 5 en verbind klem 3 met klem 6.

#### <span id="page-4-0"></span>**2.2 Indicatie LEDS in testmode**

Wanneer de units juist zijn aangesloten kan d.m.v. de leds bekeken worden of de test is geslaagd. Hieronder is per led aangegeven wat het gedrag is.

#### <span id="page-4-1"></span>*2.2.1 Zender (Mode F)*

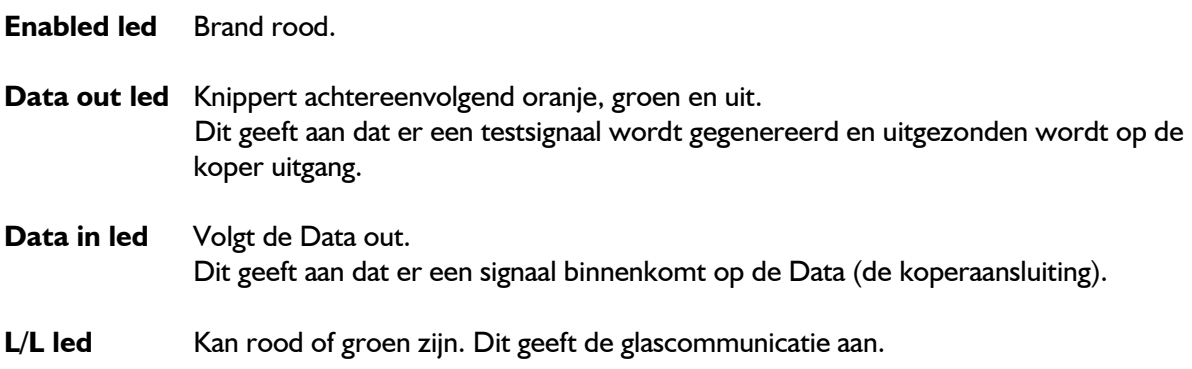

#### <span id="page-4-2"></span>*2.2.2 Ontvanger (Mode 9)*

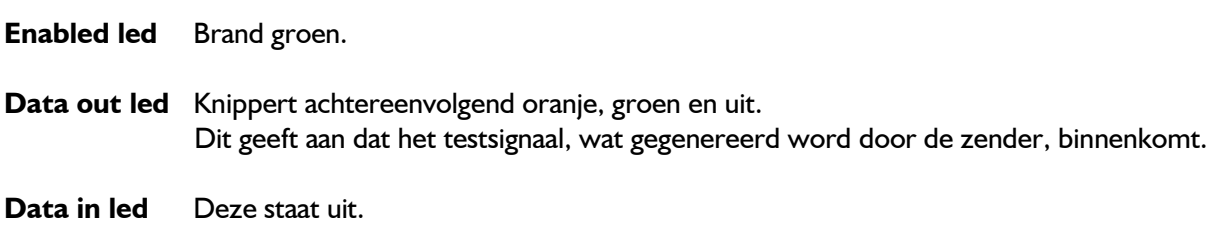

L/L led Kan rood of groen zijn. Dit geeft de glascommunicatie aan.

#### <span id="page-4-3"></span>**2.3 Visa versa**

Nu is de verbinding getest naar één richting. Om de communicatie terug te testen moeten de draadbrugjes op de andere unit worden gezet. Ook de mode-instelling moet bij beide units worden veranderd.

### <span id="page-5-0"></span>**3 Bedraden**

#### <span id="page-5-1"></span>**3.1 Busrepeater instellen.**

De busrepeater is voorzien van twee jumpers.

- **JP1** Met deze jumper kan gekozen worden voor de functie van "repeater" of voor de functie van de RS232 interface. Voor deze configuratie is de RS232 interface nodig. Zet hiervoor de jumper over pin 2 en 3.
- **JP2** Met deze jumper wordt de voeding doorgezet op pin één van de BUS2 aansluiting. De aansluiting voor BUS2 wordt niet gebruikt. Het maakt dus niet uit of dat deze jumper wel of niet aanwezig is.

#### <span id="page-5-2"></span>**3.2 Glasvezelinstellingen**

Zet op beide glasvezelconverters de mode schakelaar op één.

#### <span id="page-6-0"></span>**3.3 Bedradingschema**

Hieronder is het bedradingschema weergegeven.

De repeater en de glasvezelconverter (links) worden vanuit de NOX centrale gevoed. De repeater en de glasvezelconverter (rechts) worden gevoed d.m.v. een aparte bus voeding.

#### **Let op!**

De glasvezelaansluitingen hebben veel ruimte nodig. Houd hier rekening mee bij het monteren van de units!

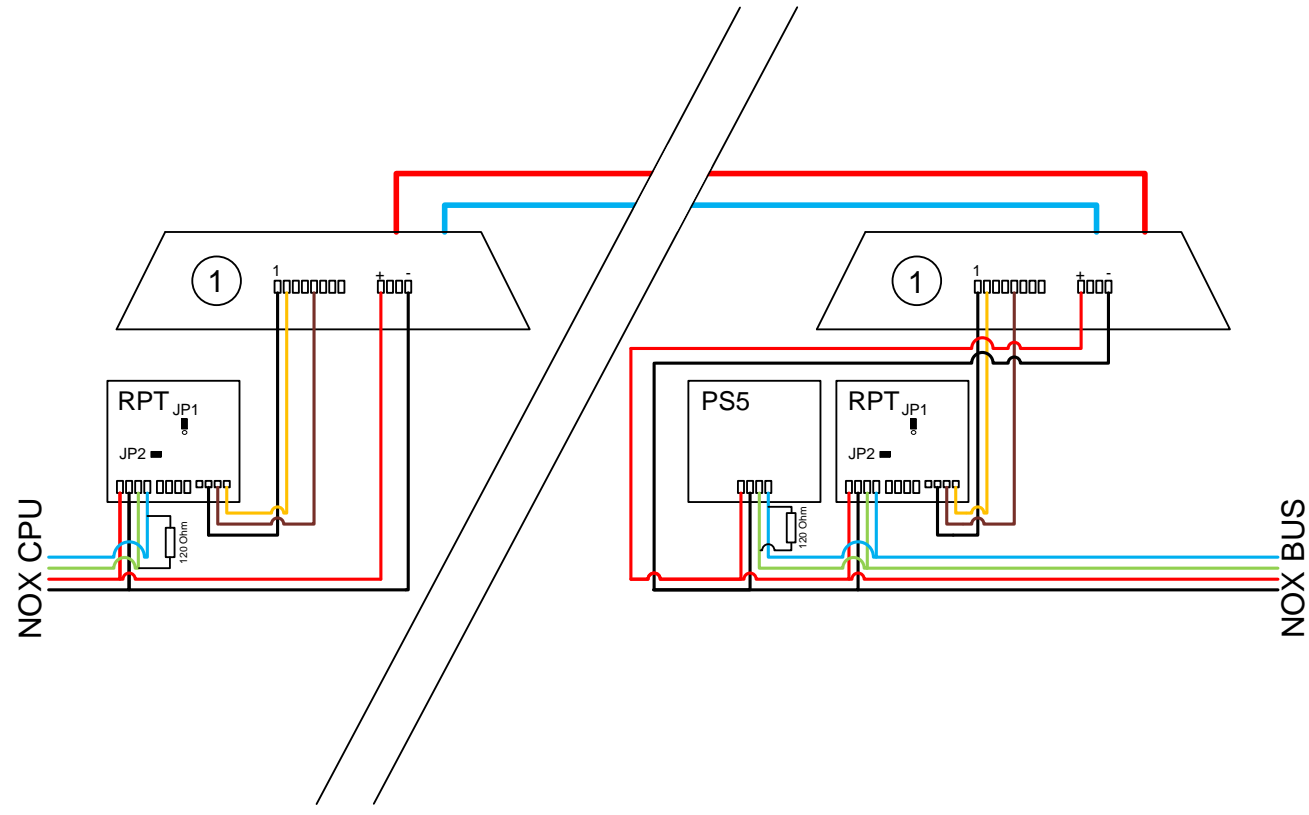

Zorg voor een goede afsluiting van de bussen. Dit kun je op twee manieren meten.

- 1. Wanneer de bus spanningsloos is, meet je +/- 60 Ohm.
- 2. Wanneer de bus in bedrijf is en de CPU is gestopt, moet er een spanning tussen de 100mV en 200mV gemeten worden.